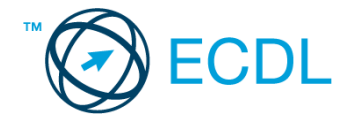

## **29. FELADAT**

Nyissa meg a táblázatot!

A táblázat az A1:E26 tartományban a világ 25 legmagasabb hegycsúcsának nevét, magasságát, helyezését és helyét tartalmazza.

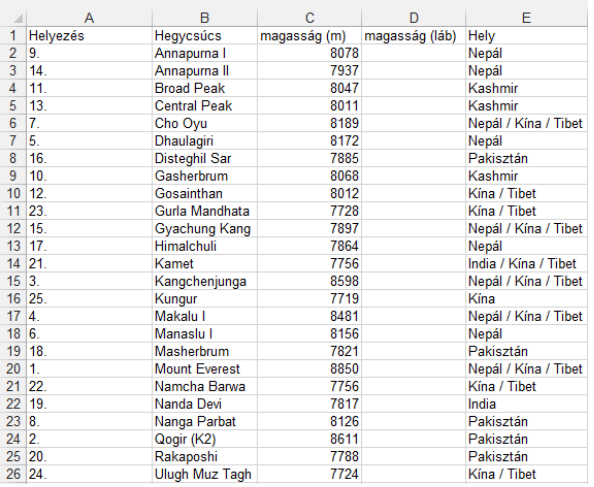

Feladata a következő:

- 1. A jelenleg üres D oszlopban jelenítse meg a magasságot lábban (1 méter = 3,281 láb)! [2 pont]
- 2. Rendezze a táblázatot magasság szerint! [2 pont]
- 3. A C27-es cellában számítsa ki függvény segítségével a táblázatban szereplő hegycsúcsok átlagos magasságát! [2 pont]
- 4. Számítsa ki az F oszlopban, hány méterrel magasabbak, illetve alacsonyabbak az egyes hegycsúcsok az átlagnál! [2 pont]
- 5. A méterben megadott magasságok ezres tagolással és tizedesek nélkül látszódjanak! [2 pont]
- 6. A hegycsúcsok nevét helyezze sárga alapra, a betűszínt pedig állítsa kékre! [2 pont]
- 7. Az E oszlopot helyezze a B és C oszlop közé! [2 pont]
- 8. A hegycsúcs nevét és magasságát tartalmazó oszlopok tartalmát exportálja HTML formátumú fájlba, a megadott néven a megadott helyre. [3 pont]
- 9. Írjon a K1-es cellába függvényt, amely megmutatja, hogy hány 8000 m feletti hegycsúcs van! [3 pont]

Hozza létre az alábbi táblázatot a megadott szempontok szerint:

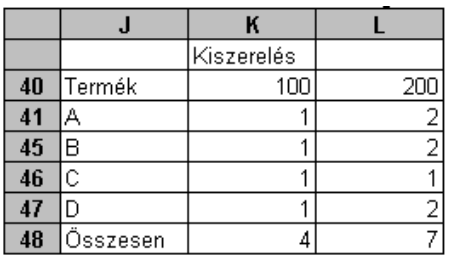

- 10 Az összesített érték kiszámításához használjon függvényt! Az összesítések a 100-as és 200-as kategórián belül az A–D tételekre vonatkoznak. [2 pont]
- 11. Készítsen csoportosított oszlopdiagramot az A, C és D termékek adatairól a következők szerint (a diagramot helyben hozza létre): [3 pont]

A diagramhoz ne tartozzon cím! [1 pont]

Az x tengelyen a kiszerelési egységek szerepeljenek, félkövér stílussal! [1 pont]

- A diagramhoz ne tartozzanak rács- (vezető) vonalak! [1 pont]
- 12 Nyomtassa ki az A1:E26 tartományt! [2 pont]
- 13. Mentse el a dokumentumot a megadott néven a megadott helyre! [2 pont]